# getting started with Udemy NOV 2022

## **what is Udemy?**

 Udemy is an online collection of over 14 000 relevant courses to help you learn new skills anywhere, anytime!

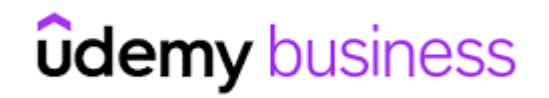

Access to Udemy is free with a Middlesex County Library card.

### **getting started with the Udemy for Business app**

- Search for the **Udemy Business** app in the Google Play/App Store. **Note:** *The regular Udemy app will not work***.**
- Under "enter the name of your organization's account", type in **Gale** and select **next.**
- Under "Find your institution" select **Public Library** and search for **Middlesex County Library.** Select the library, enter your library card number (starting with the 0 with no spaces) and tap **sign in**.
- Scroll down and click on **Sign/Create a Udemy Account**
- You will need to create a Udemy account, or you can choose to login using your existing Google or Microsoft account.

### **navigating the Udemy for Business app**

The **Discover**  $\mathbb Q$  tab is the best place to start looking for courses. Search for courses in the bar at

the top or browse the list of categories. Thousands of courses are available.

- Tap a course to view details such as the rating and description. When you've found a course that you'd like to take, tap the **enroll now** button.
- Now tap **go to course**.
- From the main page, you can pick up where you left with your course by selecting  $(\triangleright)$  My Learning and then **start course**.
- You can also save videos for offline learning. While watching a video, select the **interest in and tap save for offline**. Here you can also add lecture note.
- Under the **Lectures** tab, you can select different sections of the course to review or skip ahead. Under the **More** tab, you can access things like notes, resources and announcements, or un-enroll from the course.
- You can also browse courses under the **F<sub>A</sub>?** Featured tab. Here you can see recommendations on

what to learn next. After you've taken a couple courses the page will be personalized with tailored recommendations.

You can manage your preferences in the **Account** tab. From here you can even set **learning reminders**

### **additional information**

- Udemy for Businesss does not have a desktop app, but you can use the browser-based version from your computer as long as you are connected to the internet. Visit the [Learning and Research p](https://library.middlesex.ca/9871)age of our website and look for the Udemy tile, or visit [https://link.gale.com/apps/udemy/auth?](https://link.gale.com/apps/udemy/auth?prodId=UDEMY&userGroupName=ko_pl_middlesex) [prodId=UDEMY&userGroupName=ko\\_pl\\_middlesex](https://link.gale.com/apps/udemy/auth?prodId=UDEMY&userGroupName=ko_pl_middlesex)
- Find additional help at<ufbsupport.udemy.com>

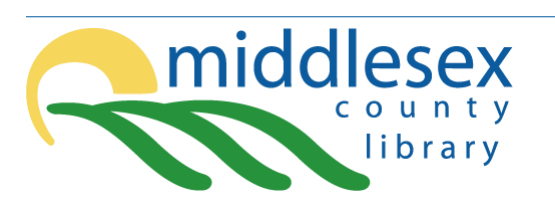

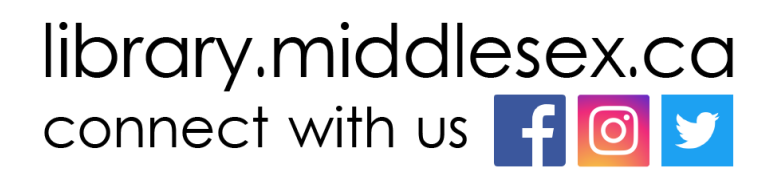